# **1 Aplicacións interesantes para traballar cós discos duros**

Seguramente sexan os discos duros os que teñan mais aplicacións deseñadas para traballar con eles. Aplicacións que nos permitirán particionalos, formatear ditas particións, busca e reparación de erros lóxicos ou físicos, cálculo de velocidade de lectura/escritura,...

# **1.1 Sumario**

- [1](#page-0-0) [Windows](#page-0-0)
- [2](#page-1-0) [Linux](#page-1-0)
	- ♦ [2.1](#page-1-1) [hdparm](#page-1-1)
	- ♦ [2.2](#page-1-2) [GParted](#page-1-2)

# <span id="page-0-0"></span>**1.2 Windows**

- Administrador de Discos de Windows: PS> diskmgmt.msc
- [chkdsk](https://technet.microsoft.com/en-us/library/cc730714.aspx) Windows
- Utilidade [Diskpart](https://technet.microsoft.com/en-us/library/cc766465(v=ws.10).aspx)
- Utilidade de liña de comandos **fsutil fsinfo...**:

```
PS> fsutil fsinfo
---- Comandos FSINFO compatibles ----
drives Enumera todos las unidades
driveType Consulta el tipo de una unidad
ntfsInfo Consulta información de volumen específica de NTFS
refsInfo Consulta información de volumen específica de REFS
sectorInfo Consulta la información del sector
statistics Consulta las estadísticas del sistema de archivos
volumeInfo Consulta la información de volumen
## Exemplo en Partición C: de Disco duro SSD
PS> fsutil fsinfo ntfsInfo C:
...
Bytes por sector: 512 #Tamaño del sector lógico
Bytes por sector físico: 512 #Tamaño del sector físico
Bytes por clúster: 4096 #Tamaño de cada cluster
Bytes por segmento de registro de archivo: 1024 #Tamaño de cada FRS, siempre 1KB
...
## Exemplo en Partición E: de Disco WD Prato 1TB Advanced Format
PS> fsutil fsinfo ntfsInfo E:
...
Bytes por sector: 512
Bytes por sector físico: 4096 #Advanced Format
Bytes por clúster: 4096
Bytes por segmento de registro de archivo: 1024
...
```
### [Cmdlets Powershell para administrar discos desde Windows](https://technet.microsoft.com/en-us/library/hh848705(v=wps.630).aspx)

• Cmdlet **Get-PhysicalDisk** - PowerShell 3.0 e posteriores:

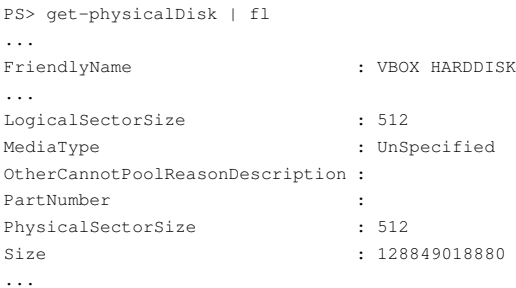

• Cmdlet **Get-Disk** - PowerShell 3.0 e posteriores:

PS> get-disk | fl ... Model : VBOX HARDDISK Size : 120 GB AllocatedSize : 128849018880 LogicalSectorSize : 512 PhysicalSectorSize : 512 NumberOfPartitions : 2 PartitionStyle : MBR IsReadOnly : False IsSystem : True IsBoot : True

#### • [winsat disk](https://technet.microsoft.com/en-us/library/cc742157.aspx)

Con esta aplicación poderemos calcular velocidades de lectura e escritura nos nosos discos.

```
# Velocidade de lectura secuencial no disco C
PS> winsat disk -seq -read -drive C
# Velocidade de escritura aleatoria no disco 1
PS> winsat disk -ran -write -n 2
```
[Existen varias aplicacións](https://datarecovery.wondershare.com/es/test-hard-drive-speed.html) que permiten calcular a velocidade de Lectura/Escritura dos discos, un moi interesante é [HDTach,](http://www.techspot.com/downloads/6714-hdtach.html) trátase dunha • aplicación para Windows que nos indica o rendemento do disco duro, comparando o resultado cós valores teóricos dos estándares existentes.

### <span id="page-1-0"></span>**1.3 Linux**

### <span id="page-1-1"></span>**1.3.1 hdparm**

[hdparm](http://en.wikipedia.org/wiki/Hdparm) é unha utilidade para linux (aínda que tamén existe unha [versión para Windows\)](http://hdparm-win32.dyndns.org/hdparm/) que nos permite coñecer e configurar a velocidade dos discos duros e dos CDs ou DVDs. Para coñecer as parámetros dun disco duro en concreto (neste caso o disco **sdb**) empregaremos o seguinte comando:

```
# hdparm /dev/sdb
/dev/sdb:
IO_support = 0 (default)
readonly = 0 (off)readahead = 256 (on)geometry = 261/255/63, sectors = 4194304, start = 0
```
Aquí vemos varios parámetros:

- **I/O support:** Este é un parámetro interesante, pois controla os datos que pasan polo bus PCI cara o controlador. Activando esta opción dobrarase o paso dos datos.
- **readonly:** Indica se o disco está para só lectura.
- **readhead:** Este parámetro fai referencia ao rango de *prelectura* de bloques. Un valor de 8 é o correcto pois aumenta a transferencia á hora de traballar con ficheiros de grande tamaño. Por contra, en arquivos pequenos, valores mais baixos ampliarán sensiblemente a transferencia.

#### Algunhos exemplos:

\$ fdisk -l #Listar os discos existentes no equipo \$ df -h /dev/sda1 #Comprobar espazo utilizado e libre dunha partición \$ hdparm -I /dev/sda | more #Parámetros do disco \$ hdparm -t /dev/sda #Velocidade de lectura utilizando o buffer \$ hdparm -t ?direct /dev/sda #Velocidade de lectura directamente, sen buffer \$ dd if=/dev/zero of=/tmp/testfile bs=1G count=1 oflag=direct #Velocidade de escritura \$ dd if=/dev/zero of=/tmp/testfile bs=512 count=1000 oflag=direct #Velocidade escritura moitos arquivos pequenos

### <span id="page-1-2"></span>**1.3.2 GParted**

[GParted](http://gparted.sourceforge.net/) é o editor de particións de GNOME. É unha aplicación empregada para crear, eliminar, redimensionar, inspeccionar e copiar particións. Así, é útil para crear espazo para novos sistemas operativos, reorganizar o uso do disco e crear imaxes dun disco nunha partición.

#### **Sistemas de arquivos soportados por GParted:**

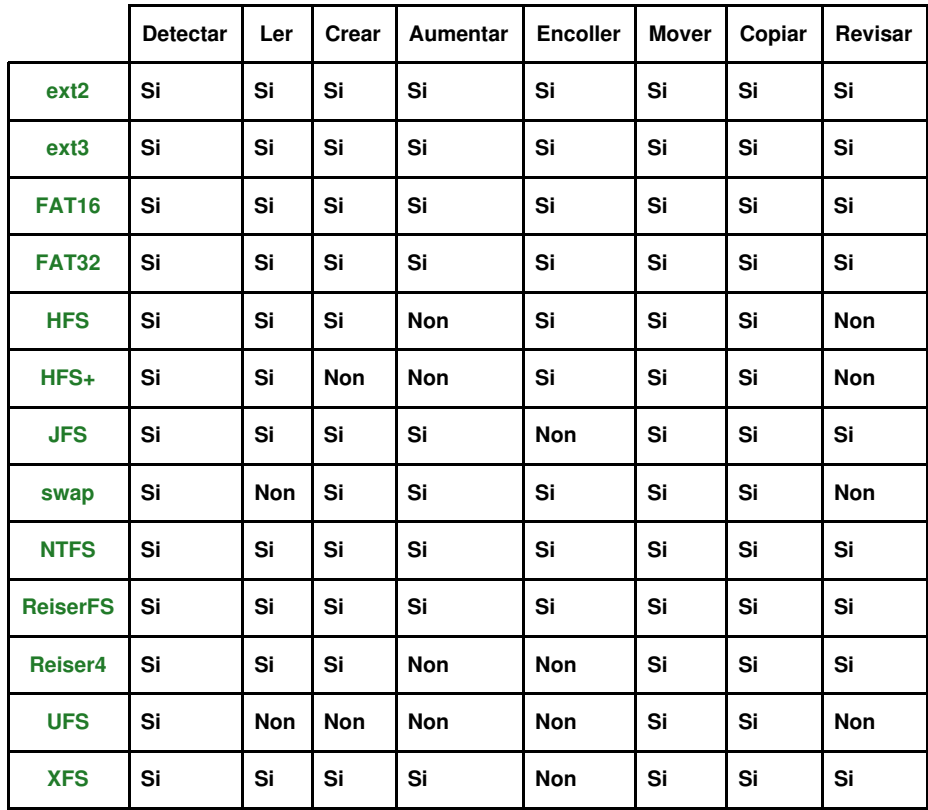

-[-Volver](https://manuais.iessanclemente.net/index.php/Discos_duros)